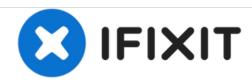

# **Dell Inspiron 1526 Disk Tray Replacement**

In this guide, we will be replacing the Disk Tray on the Dell Inspiron 1526 Laptop.

Written By: Joshua Busick

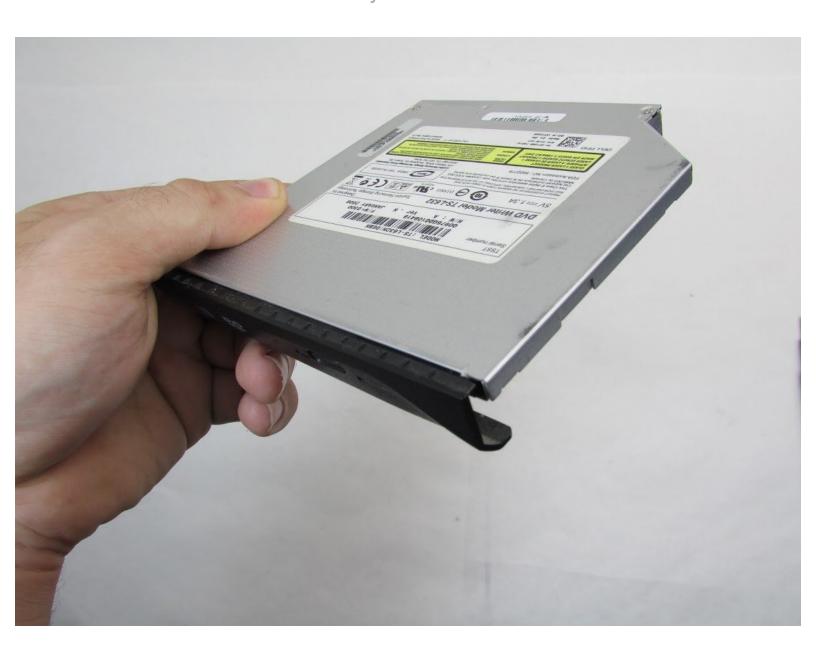

#### **INTRODUCTION**

The disk tray, or optical drive, is the piece of hardware where disk can be loaded into the laptop. In this guide, we will demonstrate how to replace the disk tray on the Dell Inspiron 1526 Laptop.

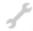

# **TOOLS:**

Phillips #1 Screwdriver (1)

### Step 1 — Disk Tray

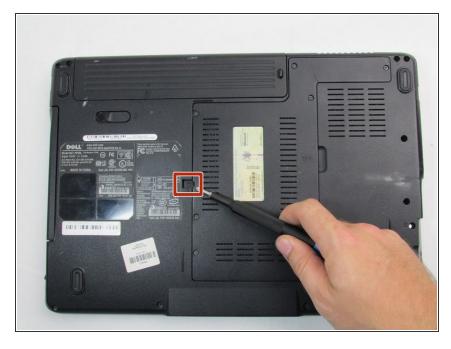

- Place the laptop with the bottom facing up.
- Remove the 4mm locking Phillips #1 screw near the center of the laptop.

## Step 2

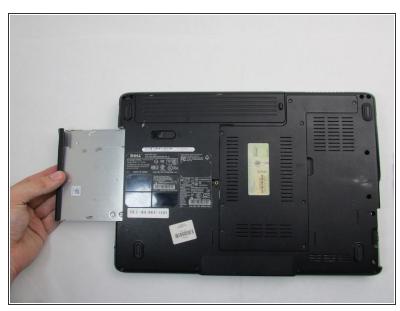

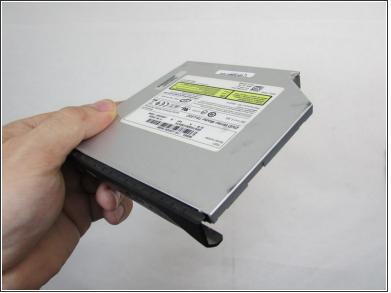

Slide the optical drive out of the side of the laptop.

To reassemble your device, follow these instructions in reverse order.